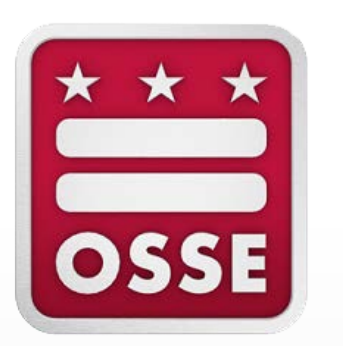

# **Early Access to English Learners Data Qlik Application: New Features for SY 20-21**

May 12, 2020

# **Objectives**

By the end of this training video, you will be able to:

- Use the new features of the Early Access to English Learners (EL) Data Qlik application to enhance your EL program planning and supports
- Inform potential users of the expanded role access to the app
- Identify how data from the app can be used to collaborate with colleagues on EL program planning and supports

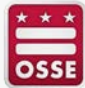

# **Reminder: How to Log in to Qlik**

1. Go to<https://sled.osse.dc.gov/> and click on the Reports tab. Click the **OSSE Analysis Tool** option; or

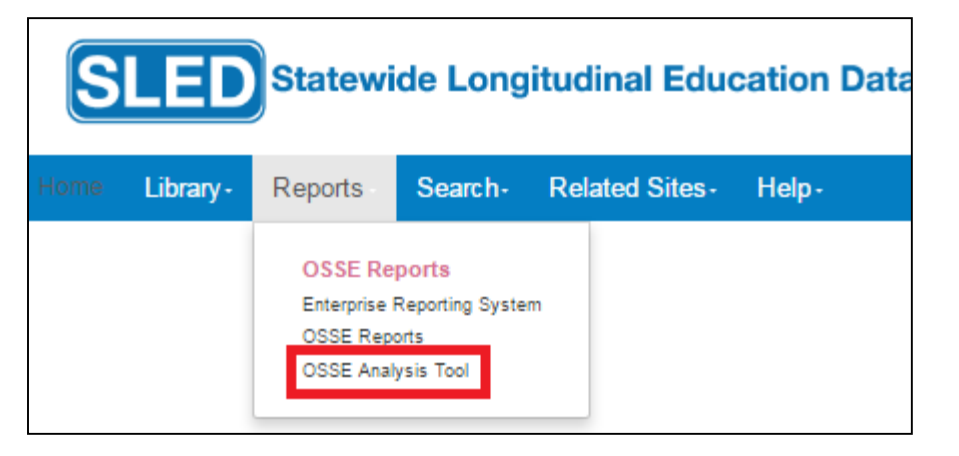

2. Go directly to: [https://analysis.osse.dc.gov](https://analysis.osse.dc.gov/)

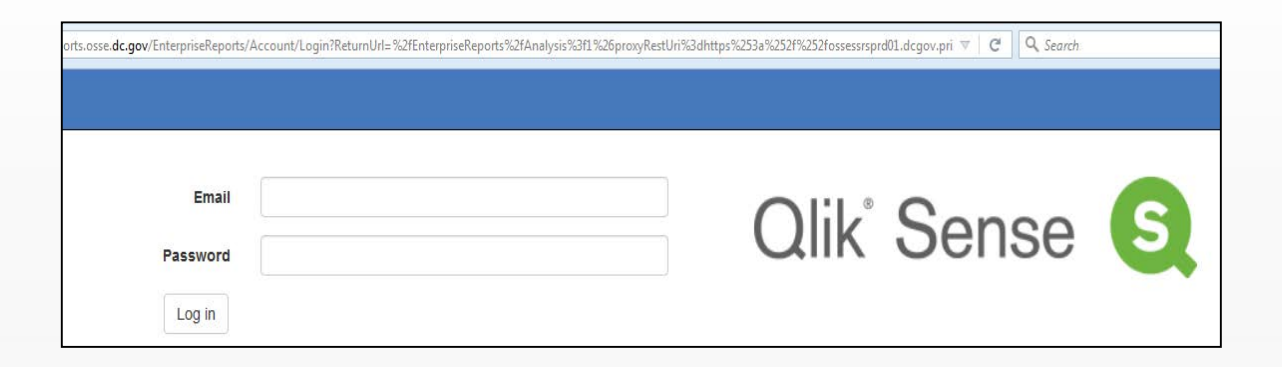

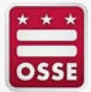

## **New to the App or Need a Refresher Before Learning About the New Features?**

You can access an introductory training video on how to use the EL Qlik app on the OSSE English learner policy and programs page: <https://osse.dc.gov/page/english-learner-policy>

It will show how to use the app to identify:

- Number of EL students per grade and ACCESS proficiency level
- Whether transfer students are FLs
- ACCESS growth target (the scale score and proficiency level to be considered making adequate growth in the STAR framework)
- Students considered long-term ELs (in EL status more than five years) and dually identified students (EL and Special Education status)
- Students in EL monitored (ELm) status and who were ever EL
- Languages spoken by EL students

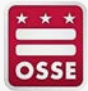

# **New: Expanded Access to the App**

Access to this application is available to:

- LEA Data Managers
- **Heads of School**
- **Principals**
- ACCESS for ELLs 2.0 Coordinators
- **EL Coordinators**
- Counselors **\*new\***
- Enrollment Audit POCs **\*new\***

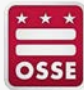

# **2020-21 Early Access to English Learners Data Qlik Application**

The Early Access to ELs Qlik application provides a preview of key student-level English Learner-related data that is critical for serving ELs effectively, including:

- Current EL status
- **· Historic FL status**
- Screener date **\*new\***
- ACCESS composite score
- ACCESS domain scores
- ACCESS growth target
- Re-identification of a student as EL
- If the student was ever EL
- All historic ACCESS scores **\*new\***
- PARCC/MSAA ELA and Math scores **\*new\***

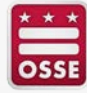

# **Let's Explore the New Features of the App**

• [https://analysis.osse.dc.gov](https://analysis.osse.dc.gov/)

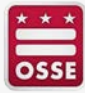

# **Recap of New Features**

- Expanded access now includes counselors and enrollment audit POCs
- Data now available in the app:
	- **Screener date**
	- All historic ACCESS scores
	- PARCC ELA and math scores
- Visualization that shows ACCESS growth over time compared to targets

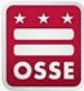

## **Next Steps**

• Consider the following next steps to take action on the useful data available:

### **Team up**

**Determine who needs to collaborate on planning EL programs and supports for the following year**

### **Analyze**

**Examine the data to understand your EL students, from English growth to academic performance**

## **Action Plan**

**Based on your EL students' needs, determine staffing, scheduling, and EL supports for the following year**

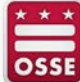

#### **CONTACT INFO CONTACT INFO**

#### **OSSE SOCIAL MEDIA TEACHING & LEARNING**

### **NAME:**

Jennifer Norton

**TITLE:** Manager for EL Supports

**EMAIL:**

Jennifer.Norton@dc.gov

**PHONE:**

(202) 394-8806

**NAME:** Anika Harris

**TITLE:** Professional Development Specialist

**EMAIL:**

Anika.Harris@dc.gov

**PHONE:**

(202) 322-1727

**WEBSITE:**

**[https://osse.dc.gov/service/k-](https://osse.dc.gov/service/k-12-teaching-and-learning-resources)12-teaching-and-learningresources**

**UPCOMING PD TRAININGS: <https://osse.dc.gov/events>**

**SUBSCRIBE TO TAL PD BULLETIN: <http://eepurl.com/gBFkKw>**

facebook.com/ossedc Ŧ

twitter.com/ossedc S

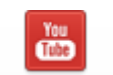

youtube.com/DCEducation

4

www.osse.dc.gov

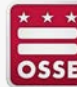